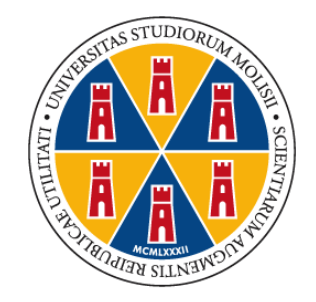

**UNIVERSITÀ DEGLI STUDI** DEL MOLISE

# **CORSO DI SPECIALIZZAZIONE PER LE ATTIVITA' DI SOSTEGNO VIII CICLO**

# **A.A. 2022/2023**

## **ISTRUZIONI OPERATIVE**

## **DOMANDA CONSEGUIMENTO TITOLO E UPLOAD DELLA TESI DEFINITIVA**

Questa guida è uno strumento di supporto per eseguire una corretta procedura per la presentazione della **domanda di conseguimento titolo e l'upload della tesi definitiva che dovrà essere effettuata esclusivamente tramite la procedura on line presente sul "Portale dello Studente"** al quale si accede collegandosi al sito istituzionale dell'Università degli Studi del Molise al seguente link [https://www3.unimol.it/servizi/servizi-on-line/studenti.](https://www3.unimol.it/servizi/servizi-on-line/studenti)

La procedura per la domanda di conseguimento titolo e l'upload della tesi definitiva *on line* **è attiva dal giorno 14 maggio 2024 e si chiude il giorno 21 maggio 2024**.

IMPORTANTE: Durante la procedura ti sarà richiesto di caricare (upload) una scansione pdf - obbligatoria e bloccante - della tesi definitiva che deve essere un unico file pdf contente:

- 1. l'elaborato di approfondimento teorico a scelta del candidato;
- 2. la relazione sull'esperienza professionale di tirocinio;
- 3. la relazione T.I.C. contente il link al prodotto multimediale realizzato.

Il file deve essere denominato come segue: Cognome/Nome/Matricola.

L'elaborato finale dovrà essere firmato dal docente Relatore dell'elaborato di approfondimento teorico.

Per informazioni contattare la Segreteria Studenti ai seguenti recapiti:

#### **Specializzandi Infanzia e Primaria**

dott.ssa Barbara Iacovelli 0874/404839 [barbara.iacovelli@unimol.it](mailto:barbara.iacovelli@unimol.it)

A cura del Settore Segreteria Studenti Aggiornamento del 18/03/2024 **Specializzandi Secondaria di Primo e Secondo Grado** dott.ssa Lucia Ulano 0874/404589 [lucia.ulano@unimol.it](mailto:lucia.ulano@unimol.it)

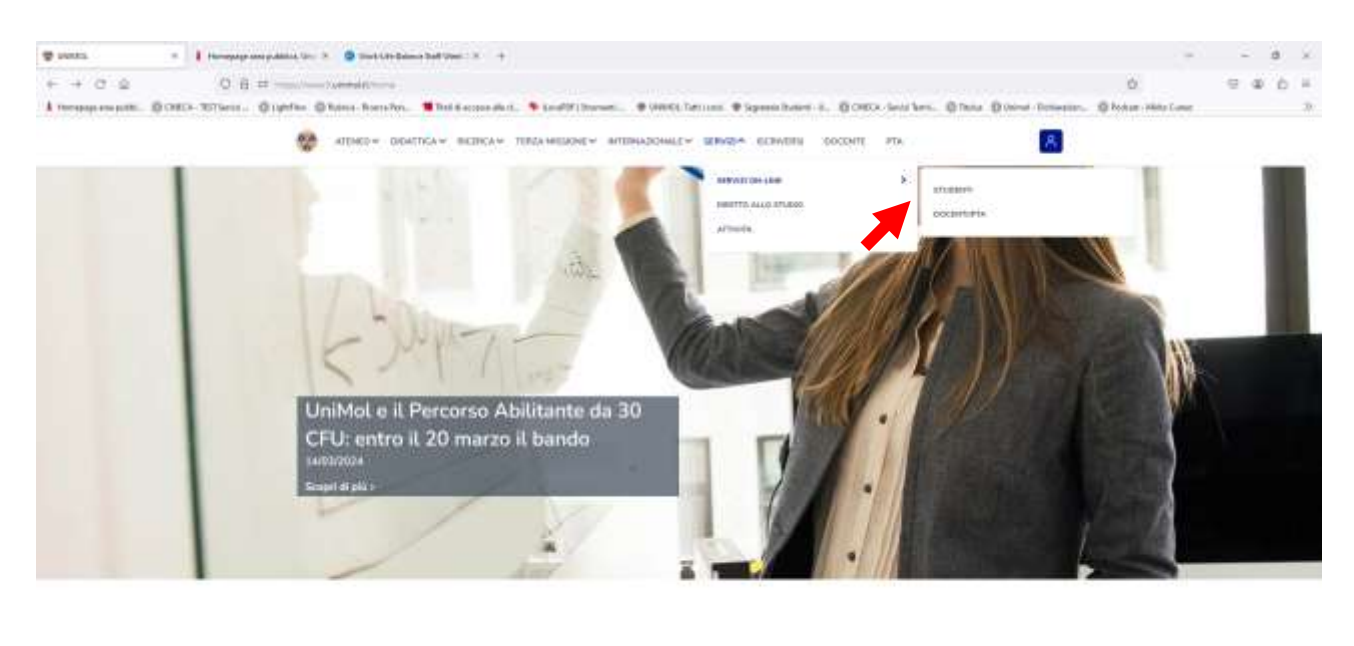

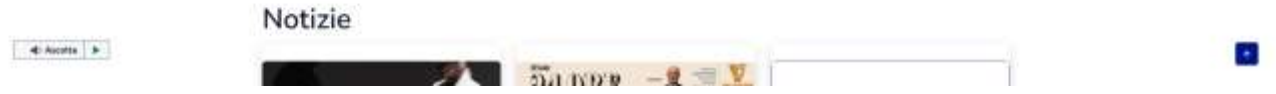

Fig. n. 1 – Andare sulla home di Ateneo, selezionare Servizi/Servizi on line/Studenti

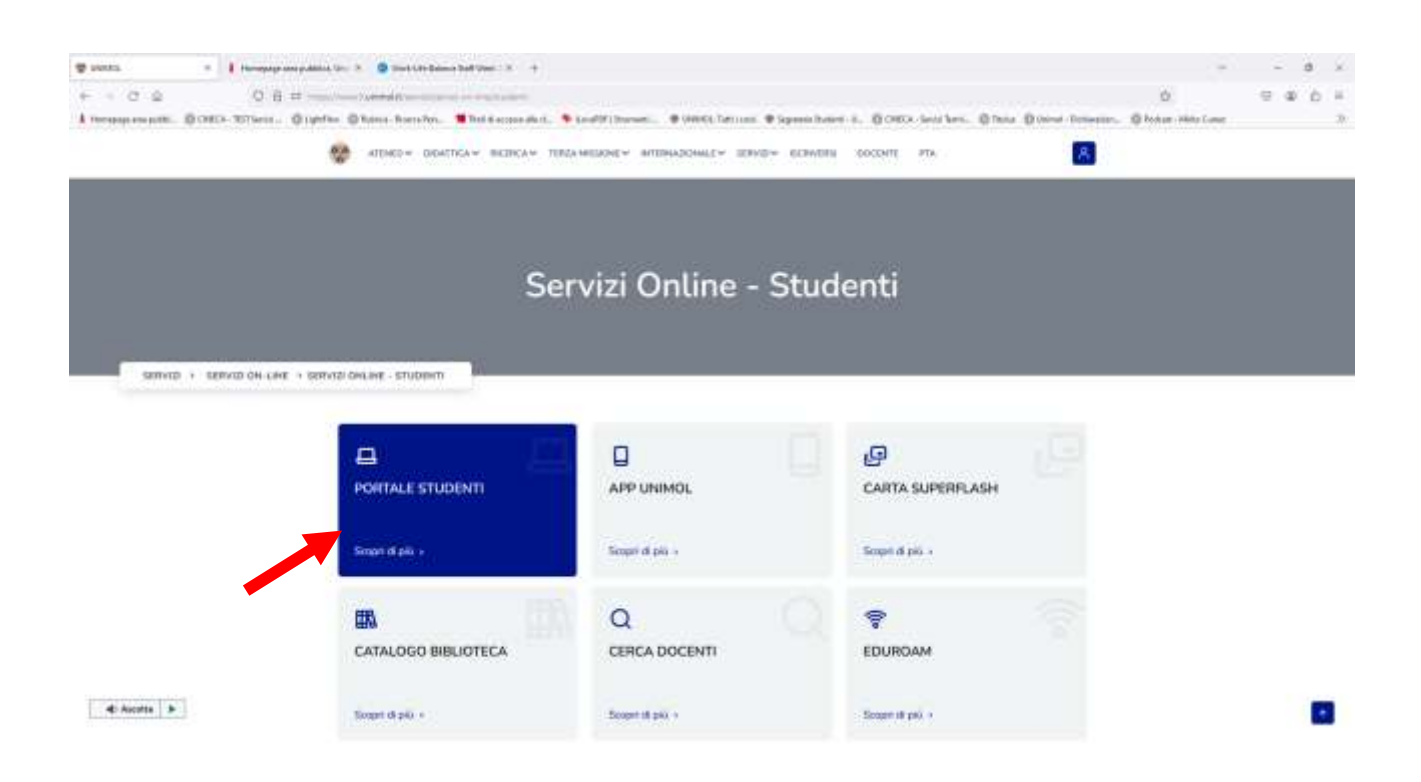

Fig. n. 2 – Selezionare "Portale Studenti".

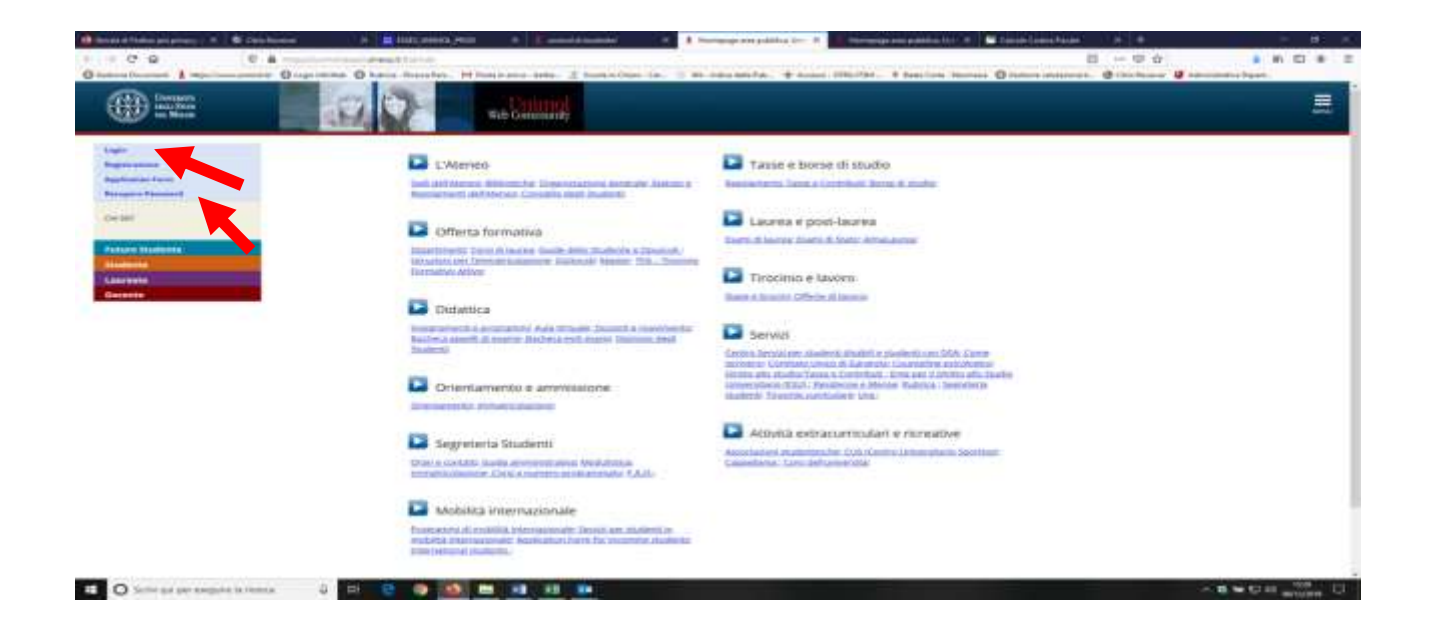

Fig. n. 3 - Effettuare il login utilizzando le credenziali di accesso ai servizi web dell'Ateneo.

Il candidato già registrato che abbia smarrito le credenziali di accesso al Portale può richiederle tramite la funzione "Recupero Password" presente sulla homepage del Portale.

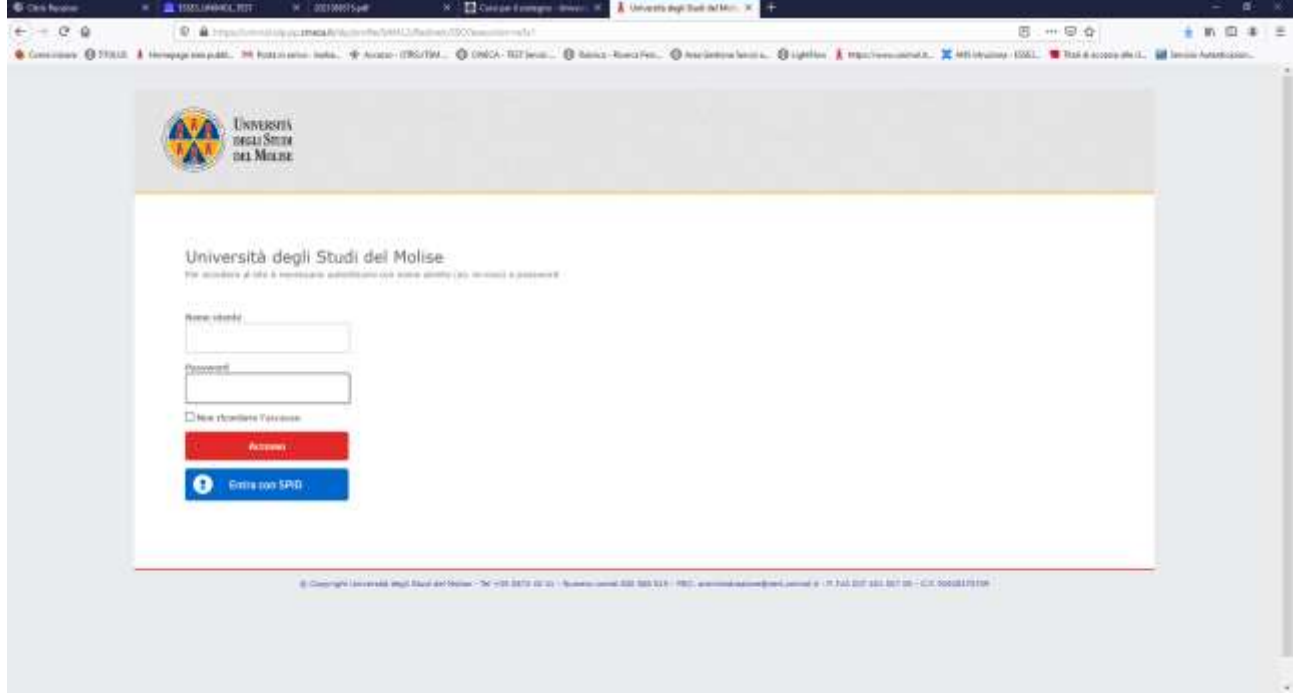

Fig. n. 4 - Procedere con l'autenticazione inserendo "Nome utente" e "Password". **ATTENZIONE: Per gli studenti che abbiano conseguito un titolo presso il nostro Ateneo per accedere al Menù bisogna selezionare la carriera "Corso di specializzazione sostegno".**

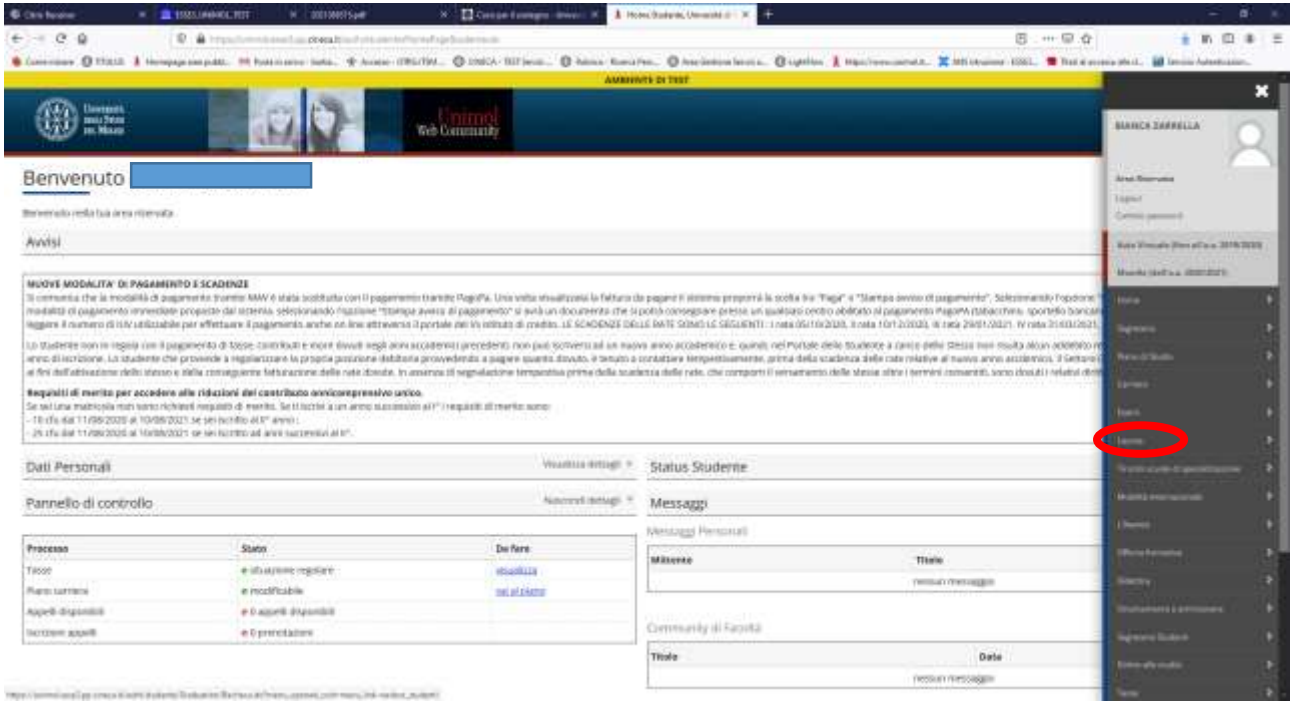

Fig. n. 5 – Dal menù della schermata di benvenuto selezionare "Laurea".

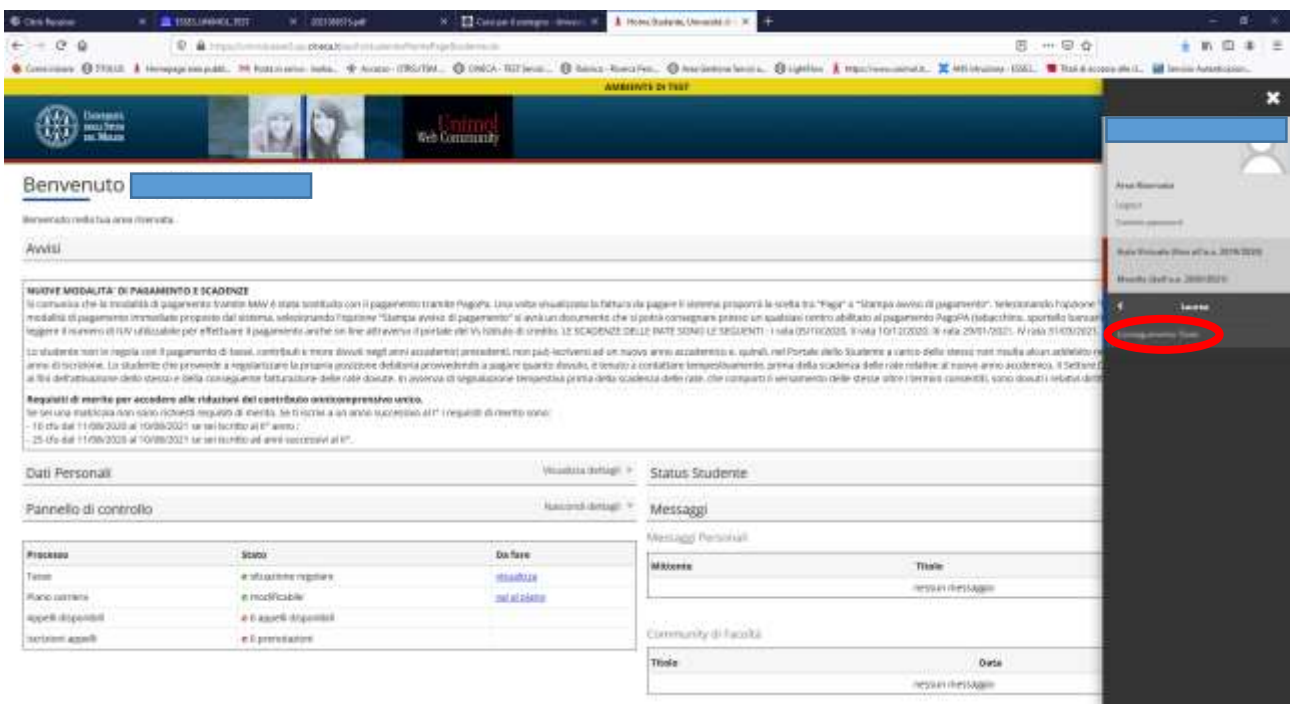

Fig. n. 6 - Dal menù selezionare "Conseguimento titolo".

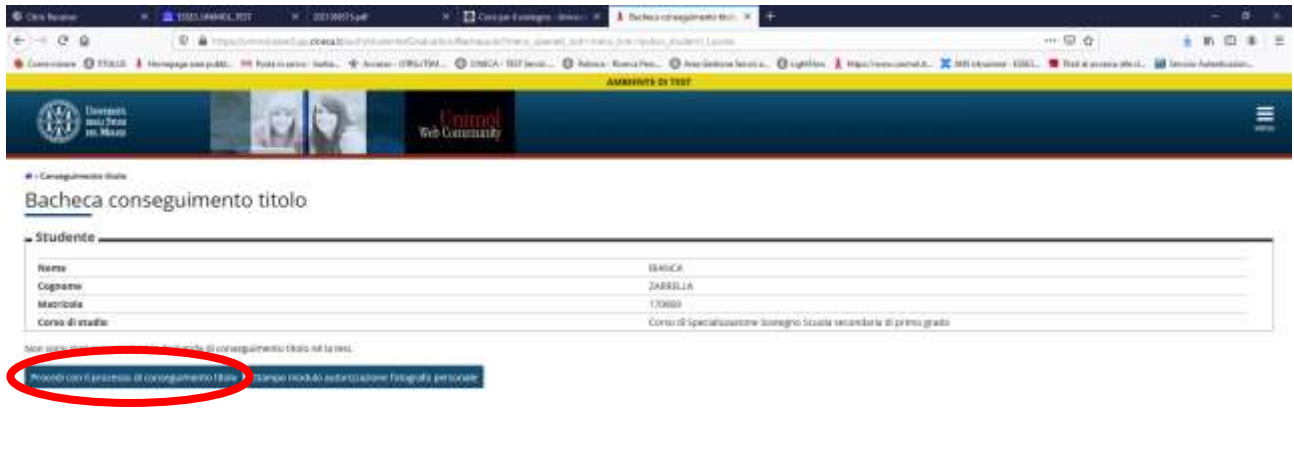

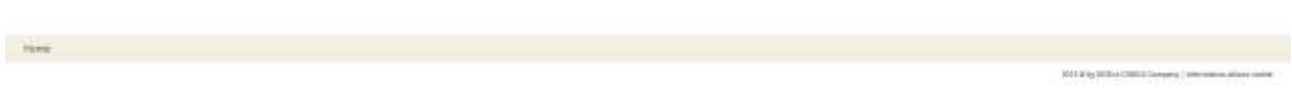

### Fig. n. 7 - Selezionare il tasto "Procedi con il processo di conseguimento titolo".

| <b><i><u>SHIRLEY ON ANY</u></i></b>                                                         | <b>VA</b> Ferrally protection                             |       |             |                                                                              |
|---------------------------------------------------------------------------------------------|-----------------------------------------------------------|-------|-------------|------------------------------------------------------------------------------|
| Conseguimento titolo                                                                        |                                                           |       |             | <b>CT Hans Hennis</b><br>Cab-Fa                                              |
| PECHANICAL BIGGINS INCOME LAND COLLEGE APPROVATE THIS PROPERTY ON FAILURE CONTAINER TO SHOW |                                                           |       |             | <b>60</b> Harry House & Armyrad<br>Tel: Massacr#                             |
| Atenta                                                                                      | <b>Index</b>                                              | tete. | <b>Madd</b> | and the first term of pressures                                              |
| A 19330-1910 to a accord                                                                    |                                                           | o     |             | o<br>Zoom                                                                    |
|                                                                                             | Suaba comparer e capatro.                                 | o     |             | Y.<br>↬<br>٠<br><b>Modifica</b>                                              |
|                                                                                             | Concell & trees                                           | o     | a           | â                                                                            |
|                                                                                             | <b>Systems</b>                                            | o     | ü           | <b>W</b> . Here<br>×                                                         |
| B - Gasiltonali lichezo prima bala comente ilalistato coni-                                 |                                                           | o     | ü           | <b>NO</b> Designation parameter<br>Tomostani Apparticle Into: Call Material- |
|                                                                                             | Waterwick (European) distributions                        | o     | ü           | O Type                                                                       |
| C  http://waaruro.com/got-resto.com/meta                                                    |                                                           | ö     | а           | / Ferrarios base stul picemetic                                              |
| Amademi investment verke                                                                    | TOJAHAGUSH MARIE ANGHINE                                  | o     | ü           |                                                                              |
|                                                                                             | Toppins and details                                       | a     | а           | OHE<br>April Nikola                                                          |
|                                                                                             | <b>Internals lasterment</b>                               | o     | ₿           | OH-5<br>Safe's pagets convention.<br>Call P<br><b>CO</b> Mariga.             |
|                                                                                             | Tagra A (trollige)                                        | ø     | ü           |                                                                              |
| 21. Important and international data state of morest                                        |                                                           | o     | ü           | Q. Instituted provided<br>$244 -$                                            |
|                                                                                             | information incidi dunta                                  | o     | ä           | <b>Mar</b>                                                                   |
|                                                                                             | Greenway expire Term                                      | o     | а           | <b>Independent</b><br>D. Jude                                                |
|                                                                                             | Interleasing the steely Fed.                              | o     | ü           |                                                                              |
|                                                                                             | Transfer for restriction of statistics of fact            | o     | ü           | O no.<br>Detailekeer G                                                       |
|                                                                                             | Biknoc della tiposgia del lasto il                        | o     | ü           |                                                                              |
|                                                                                             | tritorilactors (apud doctor                               | o     | ü           |                                                                              |
| Il considerando allegari per la test si munici                                              |                                                           | o     | ü           |                                                                              |
|                                                                                             | <b>Chocon sleps Ted</b>                                   | o     | ä           |                                                                              |
| P. Information aggraving                                                                    |                                                           | o     | ä           |                                                                              |
|                                                                                             | <b>Snapsterprise ridd (entrapriselante)</b>               | ø     | ₿           |                                                                              |
|                                                                                             | STANTON-ROSE (UNITS) AS IN BY ROW LETTER TO BANK AT A SE- | ø     | ü           |                                                                              |
|                                                                                             | <b>Faare it Homer</b>                                     | o     | ₿           |                                                                              |
| (2) ECORN WAY TRUBB AT A WAY TRIVIAL OF THE TAXABLE PARK OF US & LEE                        |                                                           | o     | ü           |                                                                              |
|                                                                                             | <b>Conferred</b>                                          | o     | ü           |                                                                              |

Fig. n. 8 - Selezionare "Conseguimento titolo".

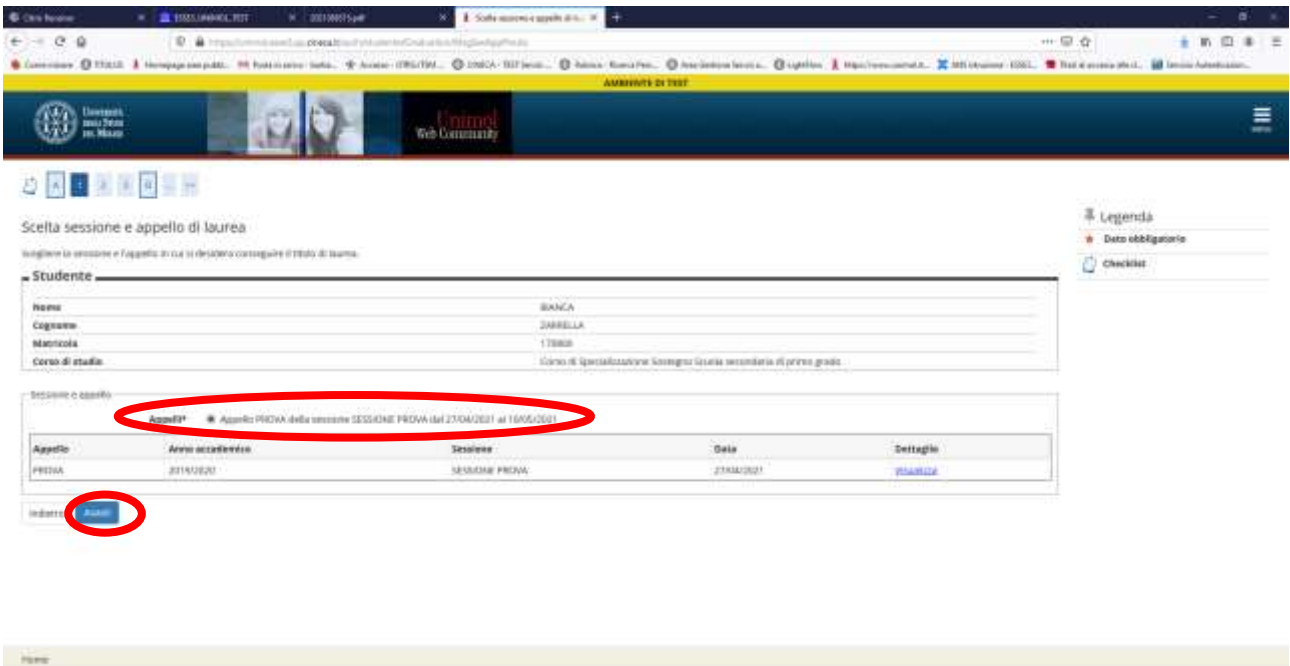

2012 by 2014 (2015) Denying | prices as a liver color

Fig. n. 9 – Procedere con la scelta dell'appello e selezionare "Avanti".

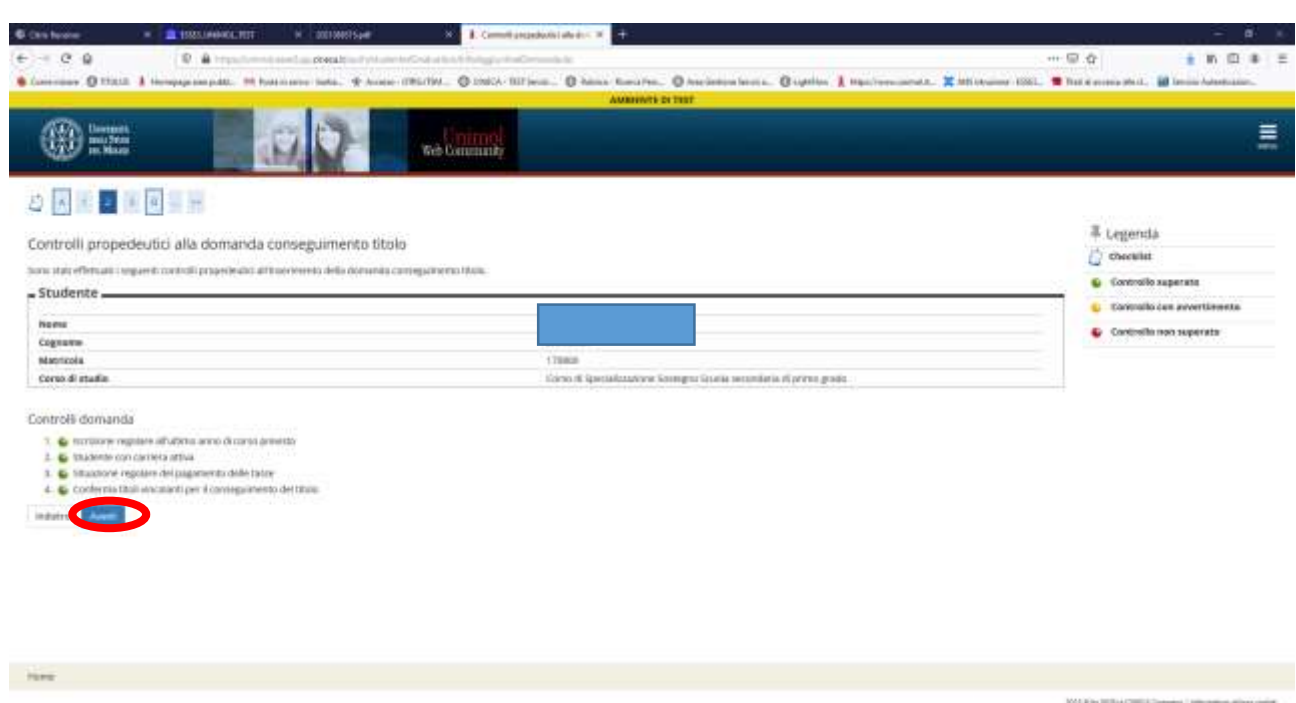

Fig. n. 10 – Verranno visualizzati i controlli propedeutici all'inserimento della domanda di conseguimento titolo. Procedere selezionando "Avanti".

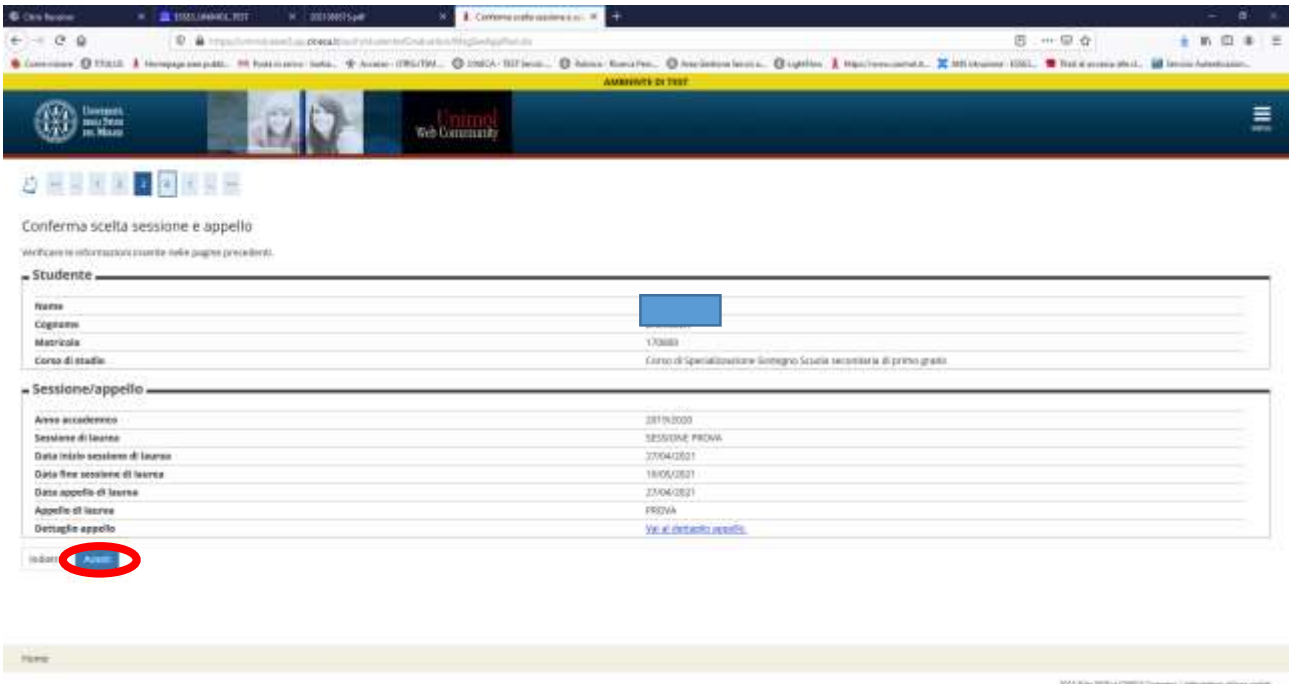

Fig. n. 11 – Apparirà la schermata di riepilogo della sessione e appello. Procedere selezionando "Avanti".

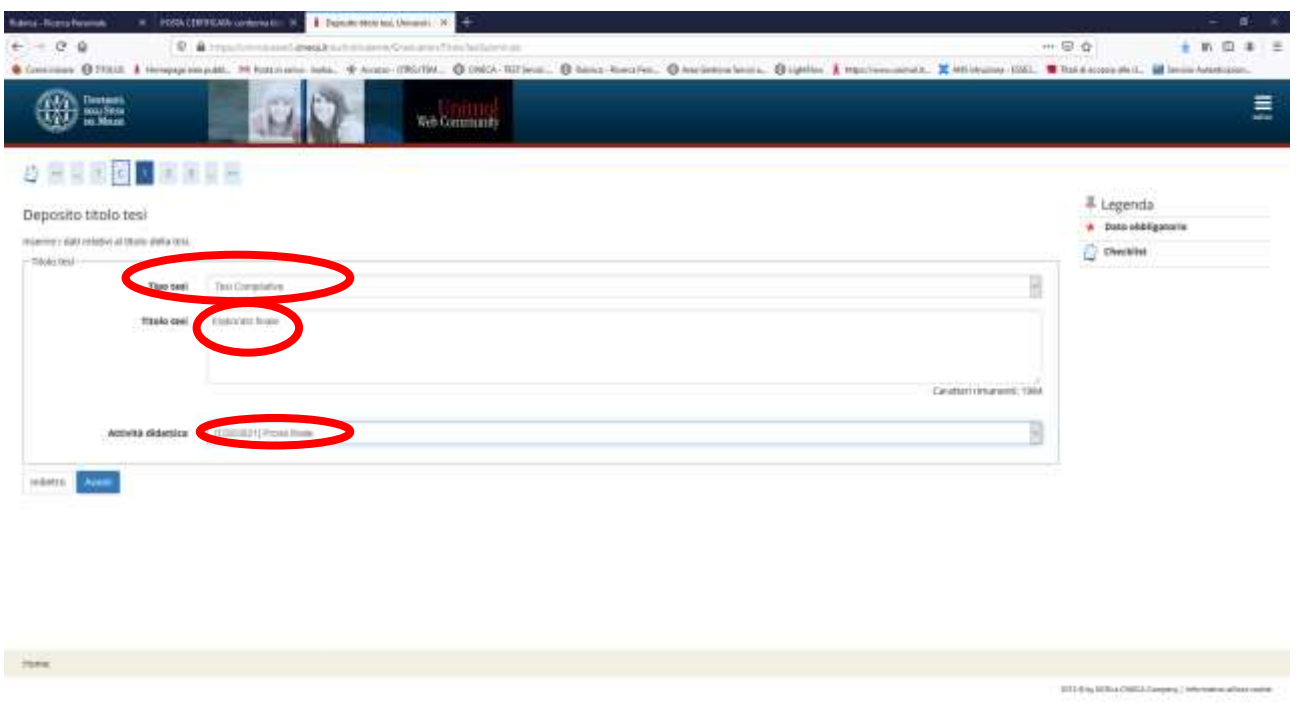

Fig. n 12 – Nel campo "Tipo tesi" apparirà la voce **"Tesi compilativa"**. Nel campo "Titolo tesi" inserire **"Elaborato finale".** Dal menù "Attività didattica" selezionare **"Prova finale"** e procedere.

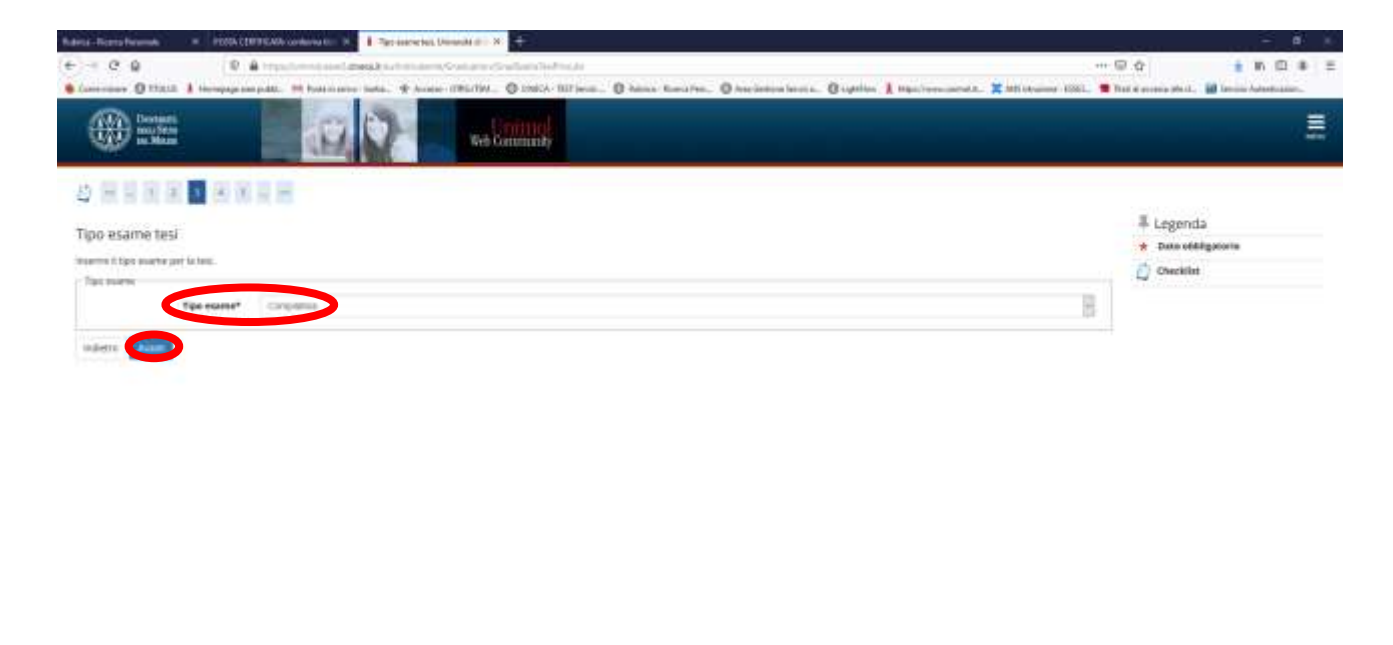

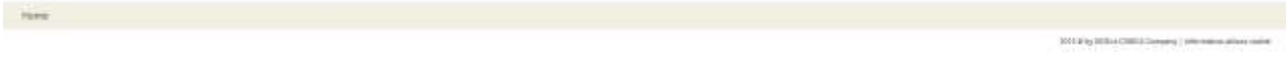

Fig. n. 13 – Apparirà il riepilogo del tipo esame tesi, procedere.

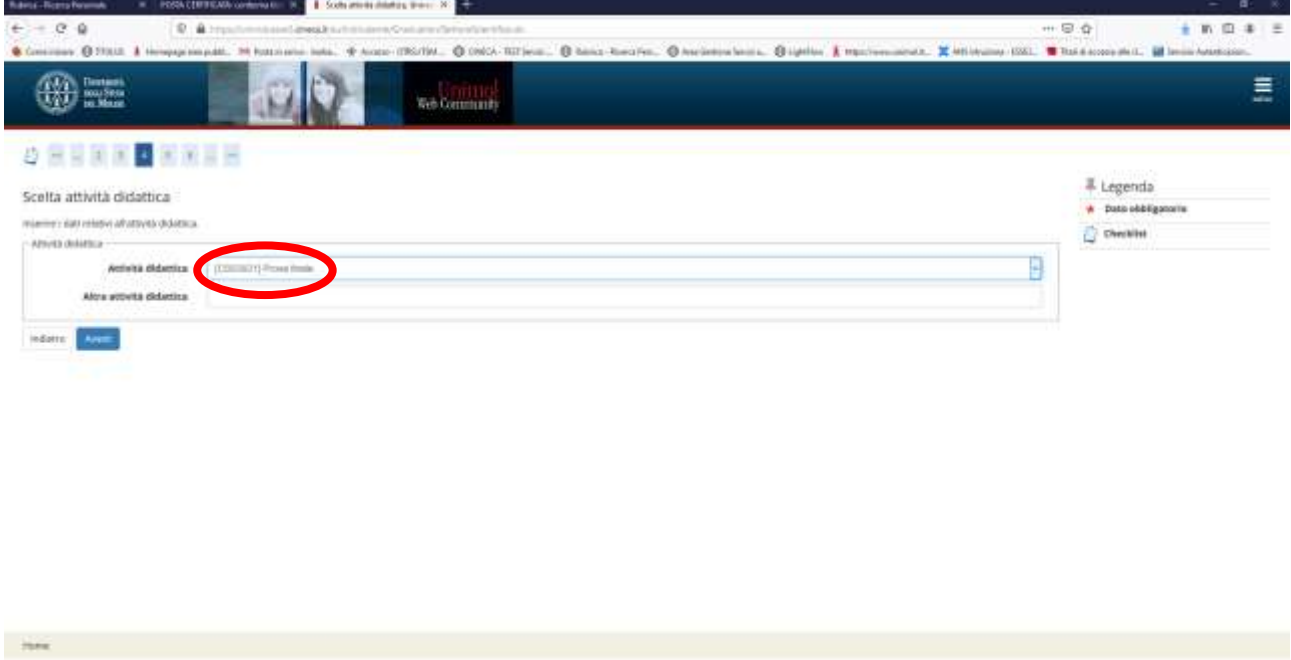

Fig. n. 14 – Apparirà il riepilogo dei dati relativi all'attività didattica selezionare "Prova finale". Il campo "Altra attività didattica" non dovrà essere compilato. Procedere.

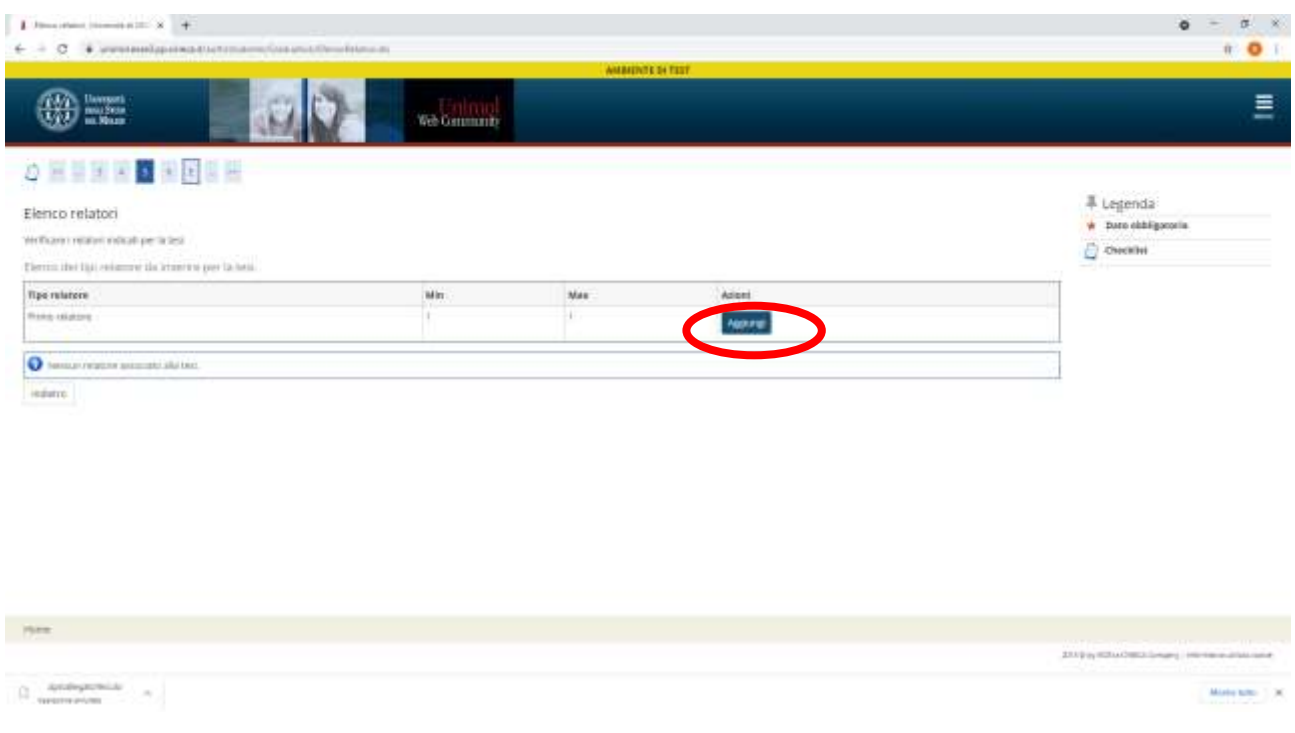

Fig. n. 15 - Apparirà la schermata per l'inserimento del relatore. Cliccare su "Aggiungi" e procedere.

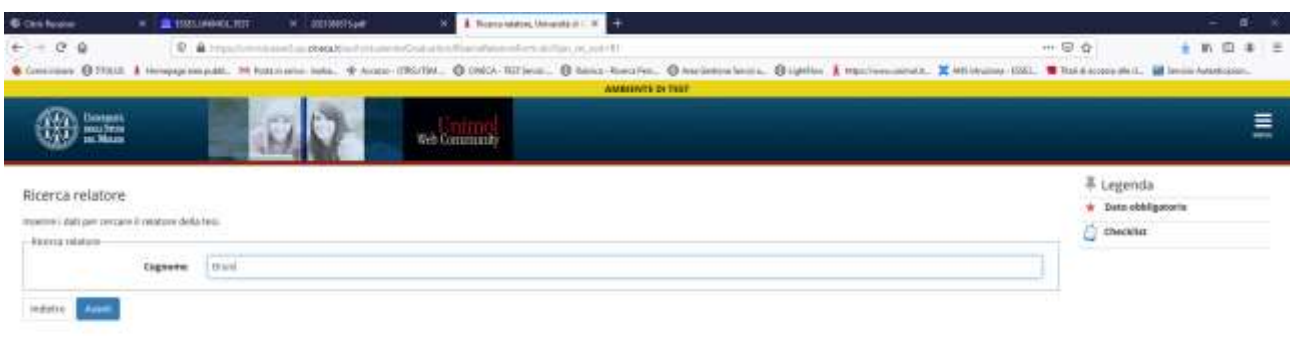

Fig. n. 16 – Inserire il cognome del relatore dell'elaborato finale e procedere

 $\pm\mathrm{sec}$ 

A cura del Settore Segreteria Studenti Aggiornamento del 18/03/2024

**STORY STRATHSTONES THE** 

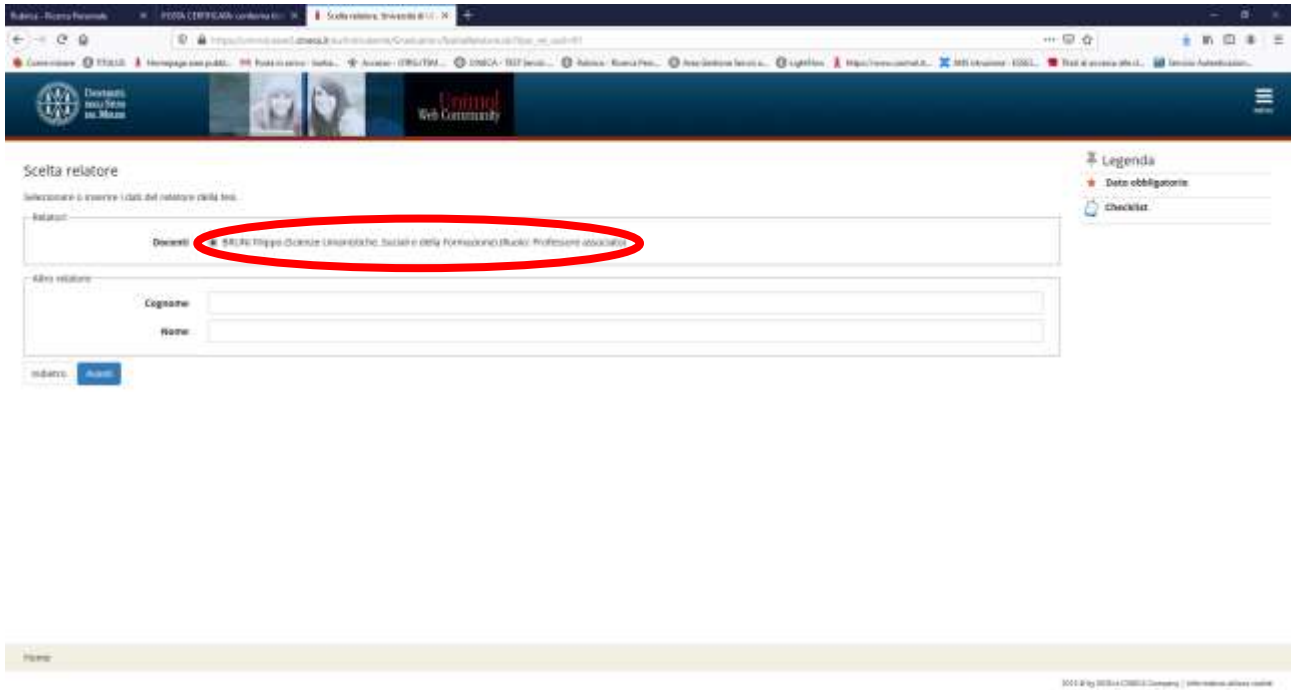

Fig. n. 17 – Il sistema recupererà automaticamente il docente indicato. Selezionare il docente e procedere.

| $1$ . However, the models of $x = +$<br>$\leftarrow$ $\rightarrow$ $\sigma$ $\rightarrow$ are another construction of the another contribution of |                                    |                         | o.<br>$\bullet$<br>- 86<br>-<br>$\bullet$<br>$\bar{\Pi}$ |
|----------------------------------------------------------------------------------------------------|------------------------------------|-------------------------|----------------------------------------------------------|
| <b><i><u>Distension in</u></i></b><br><b>PRODUCTION</b>                                                                                           | Web Community                      | <b>AMBIENTE DI TEST</b> | Ξ                                                        |
| ○国語国際教室関係圏<br>Elenco relatori<br>Vertican model initiali per la lesi.<br>Tierrin ihri tekaturi avancuni alla seal.                                |                                    |                         | # Legenda<br>W Dato obbigatoria<br>C Overlay             |
| Balatore<br><b>BRUNCHING</b>                                                                                                    | <b>Stagnalazione</b><br>Denondator | Azient<br>threw         |                                                          |
| And<br>$k \triangleq n+1$                                                                                                    |                                    |                         |                                                          |
|                                                                                                    |                                    |                         |                                                          |
|                                                                                                    |                                    |                         |                                                          |
|                                                                                                    |                                    |                         |                                                          |
|                                                                                                    |                                    |                         |                                                          |
| <b>Plane</b>                                                                                                    |                                    |                         |                                                          |
|                                                                                                    |                                    |                         | ANVENTIACHES (man) (Himmouldscane                        |
| $\Omega$ , details<br>provided .<br>$\sim$                                                                                                    |                                    |                         | Minte total 1.00                                         |

#### Fig. n. 18 - Apparirà la schermata di riepilogo del relatore, procedere

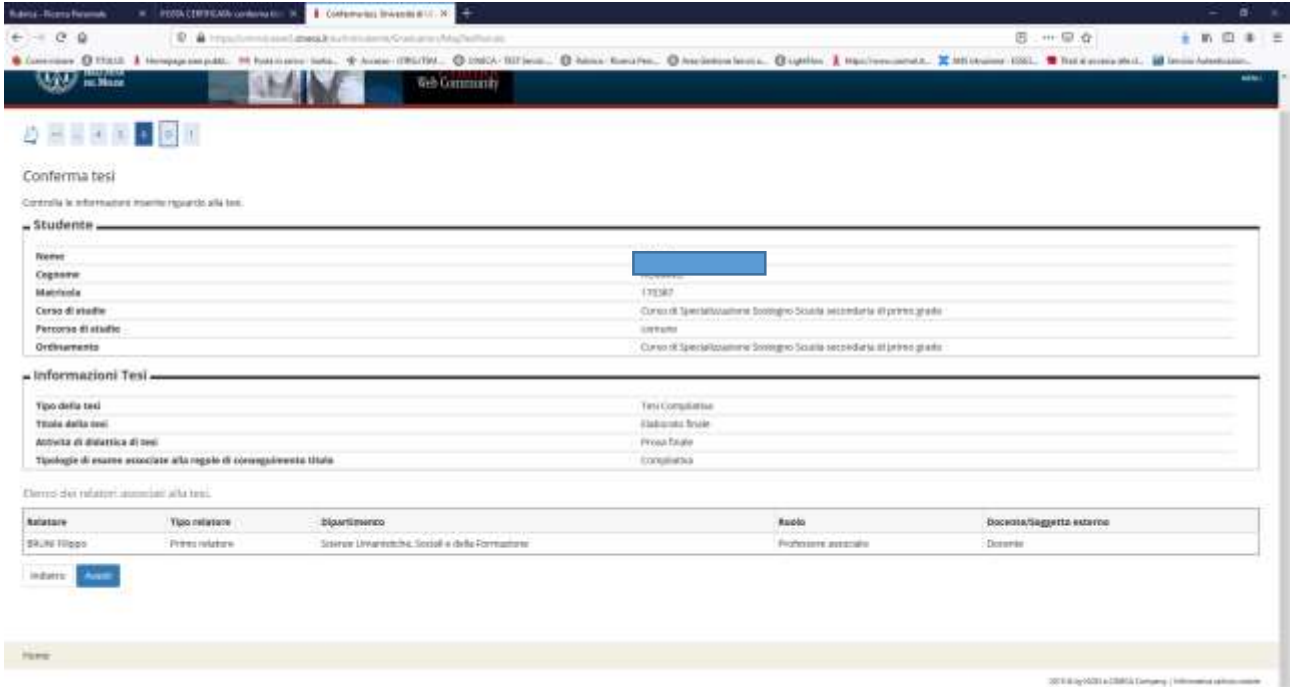

Fig. n. 19 – Apparirà il riepilogo delle informazioni inserite per la tesi, procedere.

| $+ -0.9$                                                          | 9. @ http://www.assigness.hard-mainte/Contemploy/Selected and Please                                                                                                    |                                                                                        | B (M) ( H) ( B Q ) | 取 图 单 三 |
|-------------------------------------------------------------------|----------------------------------------------------------------------------------------------------|----------------------------------------------------------------------------------------|--------------------|---------|
|                                                                   | Consider G7932 & Hospital M. Rotterin Into., 4 August 2507M., Q.060A RESum., Q.basic Routies, Q.hardenschern, Q.iptitor & Houstonwood, M.Hickory ISS., Witchconschell, Minnichaelskie., |                                                                                        |                    |         |
| 0.711110                                                          |                                                                                                    |                                                                                        |                    |         |
| Conforma corseguimento titolo                                     |                                                                                                    |                                                                                        |                    |         |
| Well as data must per it corresponds their                        |                                                                                                    |                                                                                        |                    |         |
| - Students -                                                      |                                                                                                    |                                                                                        |                    |         |
|                                                                   |                                                                                                    |                                                                                        |                    |         |
| <b>Henry</b>                                                      |                                                                                                    |                                                                                        |                    |         |
| <b>Zagalamo</b>                                                   |                                                                                                    |                                                                                        |                    |         |
| <b>Magnitories</b>                                                |                                                                                                    |                                                                                        |                    |         |
| Desse di storico                                                  |                                                                                                    | Threes of Expected business from Angel at Elizable And accumulate of power as a prices |                    |         |
| » Sesuons/appello -                                               |                                                                                                    |                                                                                        |                    |         |
| Aska posteares                                                    |                                                                                                    | <b>Joy w Jd als</b>                                                                    |                    |         |
| <b>Boone on 41 literate</b>                                       |                                                                                                    | A.A. bit is com-                                                                       |                    |         |
| Data todde produce & law ed.                                      |                                                                                                    | <b>IT BILDET</b>                                                                       |                    |         |
| <b>That a Trial: considered di Georgia</b>                        |                                                                                                    | FURNISH!                                                                               |                    |         |
| Data specific di teatres                                          |                                                                                                    | TMN/2021                                                                               |                    |         |
| <b>Approved all courses</b>                                       |                                                                                                    | Lutust                                                                                 |                    |         |
| <b>Zennagie appelis</b>                                           |                                                                                                    | <b>STATISTICS</b>                                                                      |                    |         |
| a Informazioni Tesi an                                            |                                                                                                    |                                                                                        |                    |         |
| Tree della insi                                                   |                                                                                                    | Test Symphonics                                                                        |                    |         |
| <b>Scans Adio Lesi</b>                                            |                                                                                                    | <b>Dalumey Brake</b>                                                                   |                    |         |
| Reportaciones hearmant clevi Workanser                            |                                                                                                    | $\sim$                                                                                 |                    |         |
| Asiarbaseigne Millutone dati                                      |                                                                                                    | NAMES                                                                                  |                    |         |
| Tool of grosses                                                   |                                                                                                    | $^{+}$                                                                                 |                    |         |
| for exercise                                                      |                                                                                                    | in.                                                                                    |                    |         |
| foot adhisters                                                    |                                                                                                    | $\sim$                                                                                 |                    |         |
| Associated all distrusts and trees                                |                                                                                                    | Ford Event                                                                             |                    |         |
| Trankark at essent associate alla regare di recorgaineroso kisie- |                                                                                                    | Completes                                                                              |                    |         |
| Sentory secondities disciples are                                 |                                                                                                    | ×                                                                                      |                    |         |
| External Helena commission in the                                 |                                                                                                    |                                                                                        |                    |         |
| <b>Islams</b>                                                     | Tax mixture                                                                                                    | <b>Terroritages retress</b>                                                            |                    |         |
| Abula Disea                                                       | <b>John Herry</b>                                                                                                    | <b>Zioterma</b>                                                                        |                    |         |
| - Conferma informationi aggiuntive -                              |                                                                                                    |                                                                                        |                    |         |
| Раздавана готовка.                                                |                                                                                                    | $\alpha$                                                                               |                    |         |

Fig. n. 20 – Apparirà la schermata di verifica dei dati inseriti per il conseguimento titolo. Selezionare "**Completa domanda conseguimento titolo**".

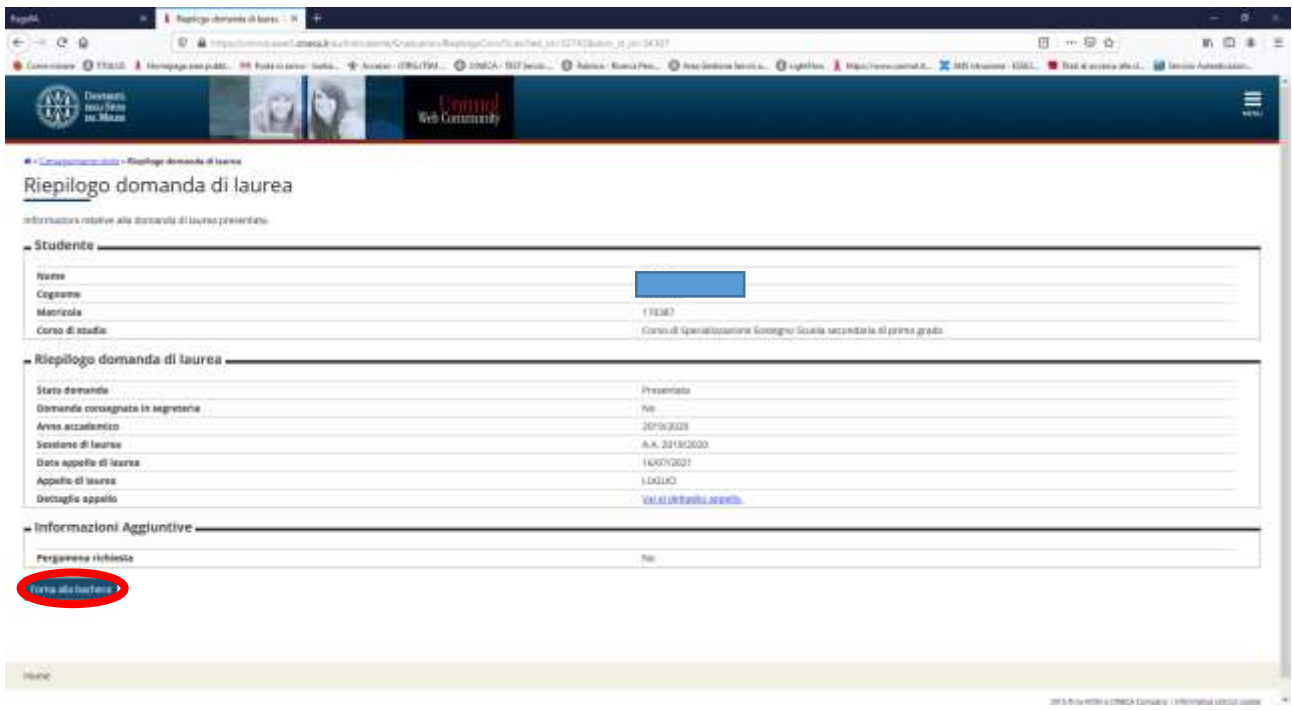

Fig. n. 21 – Apparirà la schermata con il riepilogo delle informazioni relative alla domanda di laurea presentata. Selezionare **"Torna alla bacheca".**

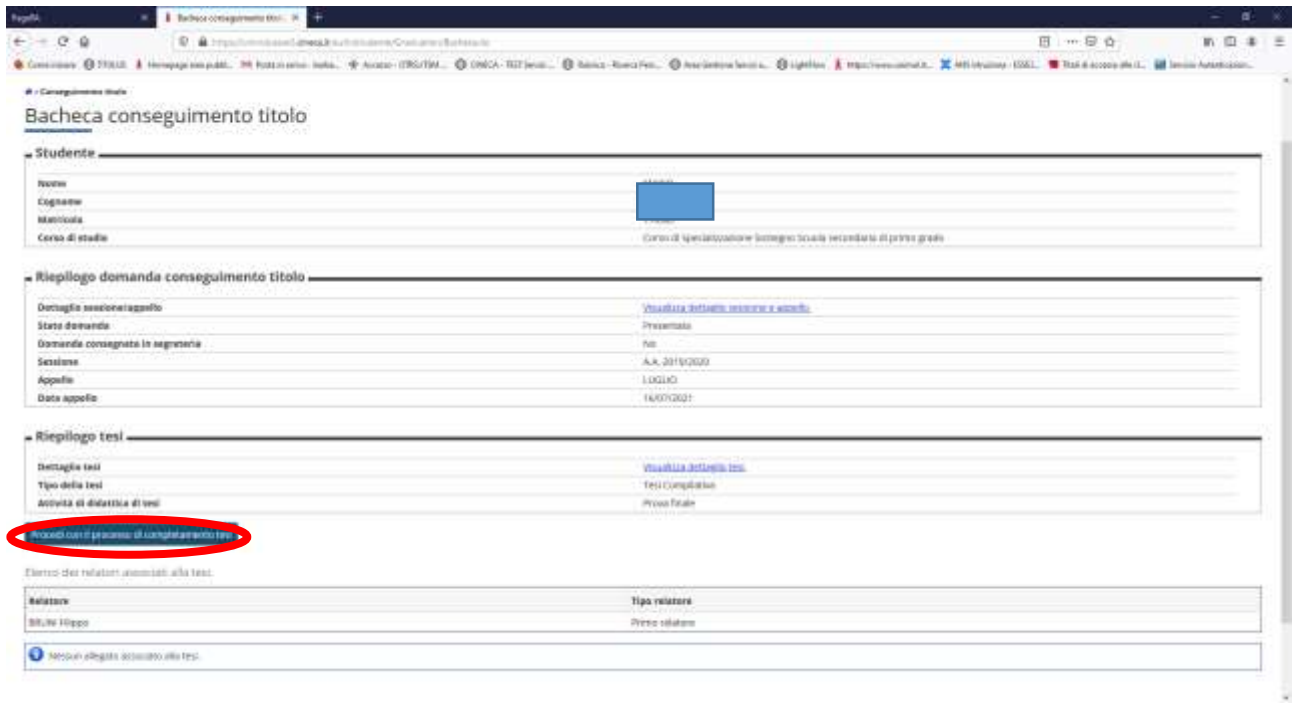

Fig. n. 22 - Apparirà la schermata con la "Bacheca conseguimento titolo". Selezionare **"Procedi con il processo di completamento tesi".**

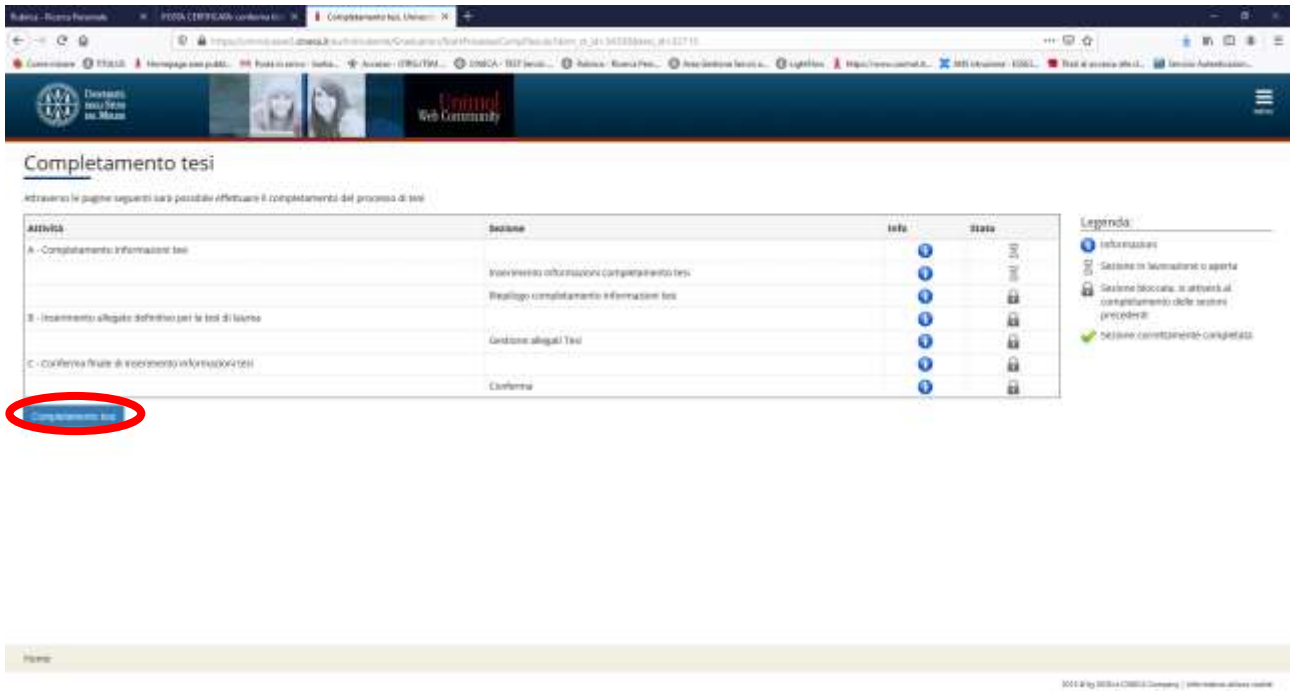

Fig. n. 23 - Apparirà la schermata per effettuare il completamento del processo di tesi. Selezionare **"Completamento tesi".**

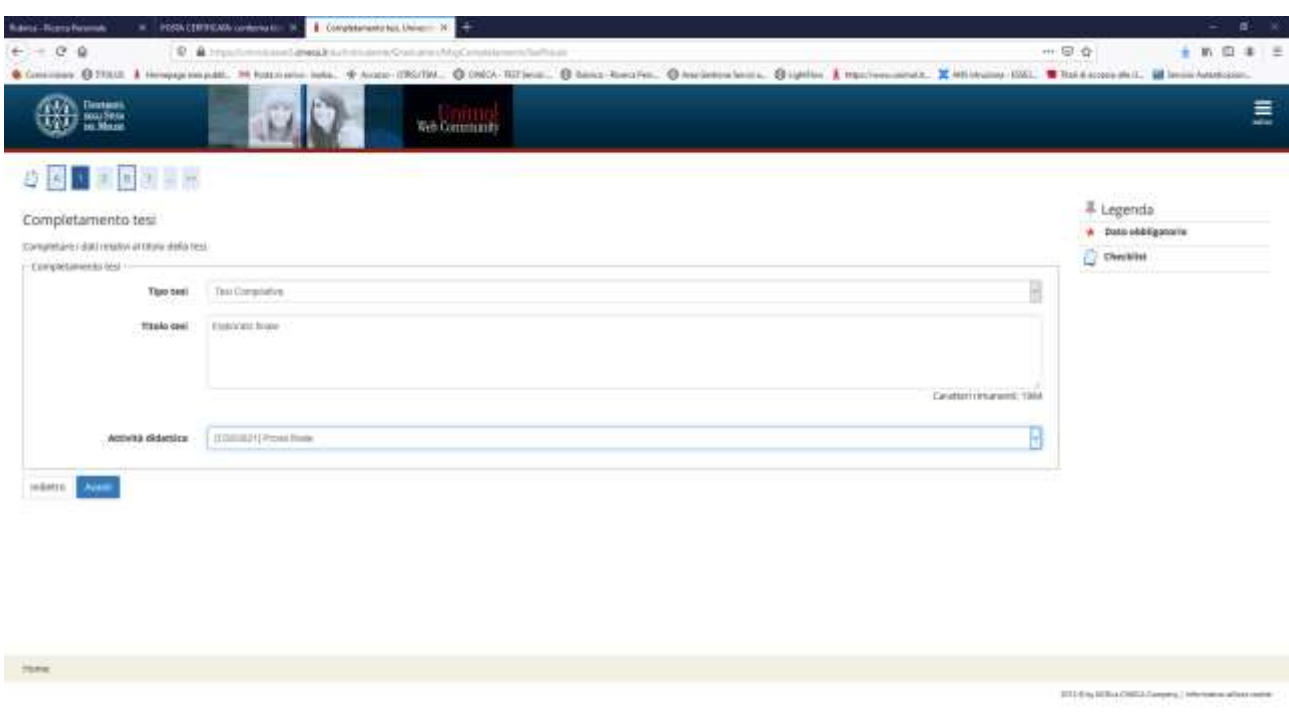

Fig. n. 24 – Apparirà nuovamente la schermata con i dati relativi al titolo della tesi, procedere.

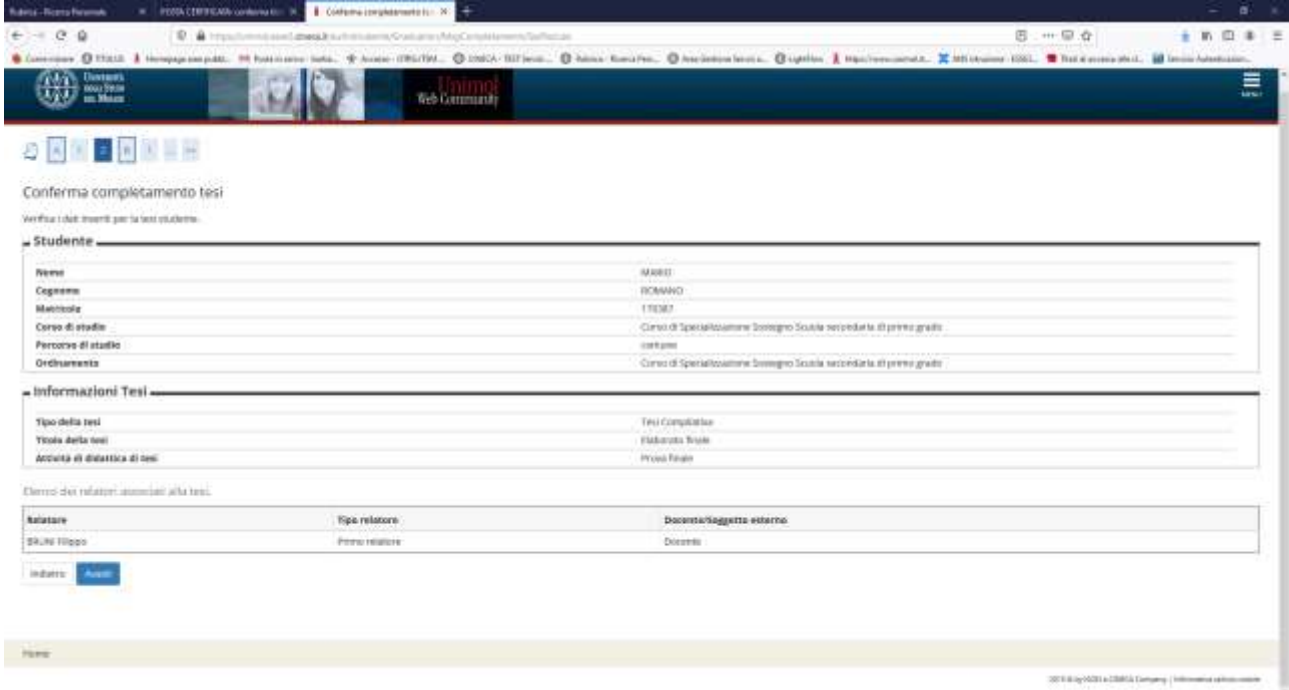

Fig. n. 25 – Apparirà nuovamente la schermata di verifica dei dati inseriti per la tesi, procedere.

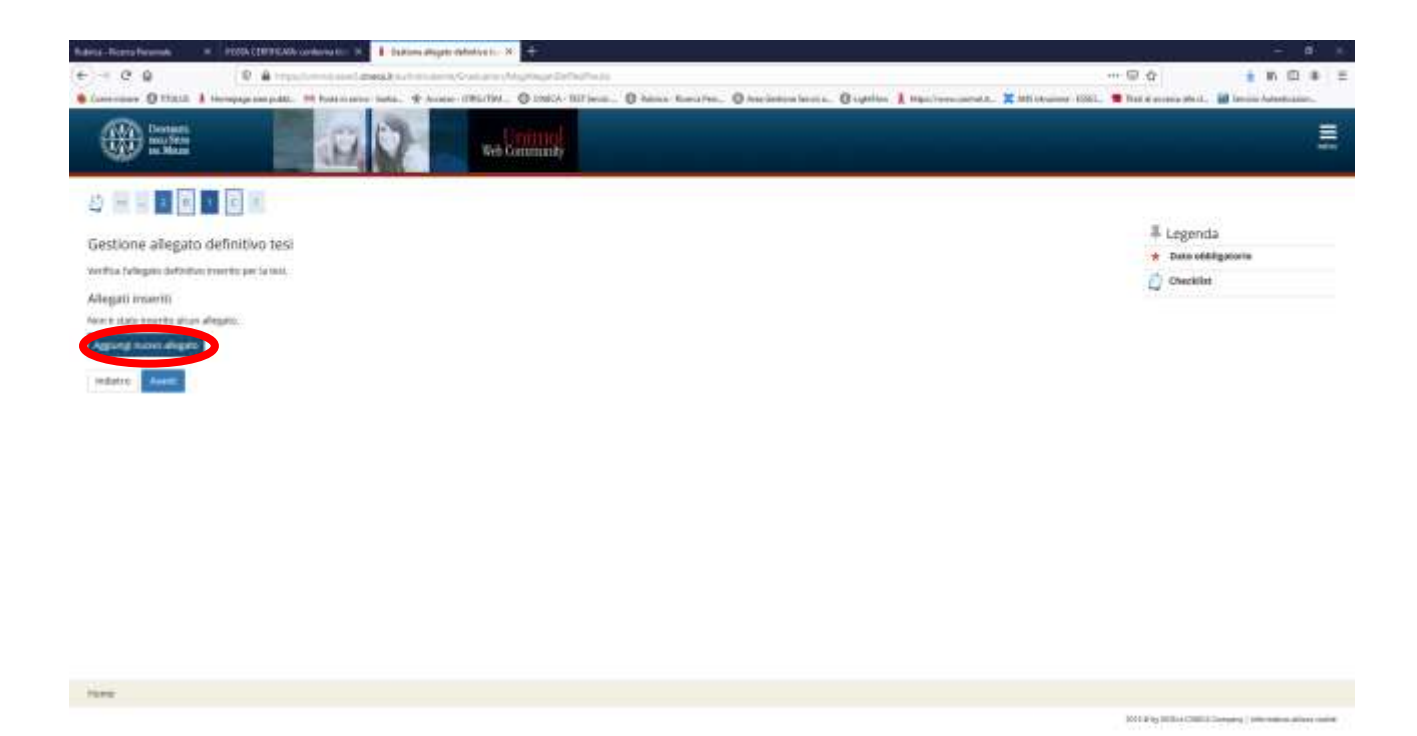

Fig. n. 26 – Apparirà la schermata per l'inserimento dell'**allegato definitivo della tesi**: **ELABORATO FINALE.**  Selezionare **"Aggiungi nuovo allegato"** e procedere**.**

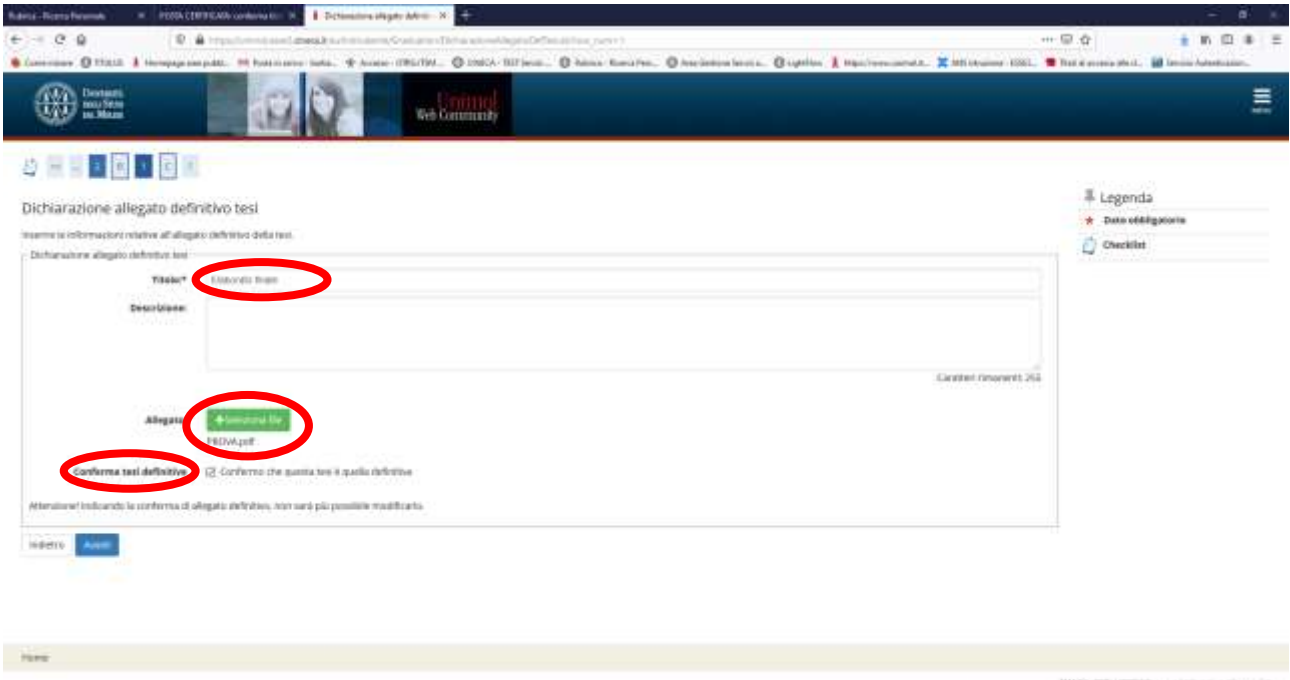

Fig. n. 27 – Nel campo "Titolo" inserire **"Elaborato finale".** Nel campo "Descrizione" è possibile, ma non obbligatorio, inserire la descrizione dell'elaborato finale.

**Selezionare il file, esclusivamente in formato PDF, ed effettuare l'upload.**

**IMPORTANTE: CONFERMARE CHE LA TESI E' DEFINITIVA. Una volta effettuato l'upload il file non potrà più essere modificato.**

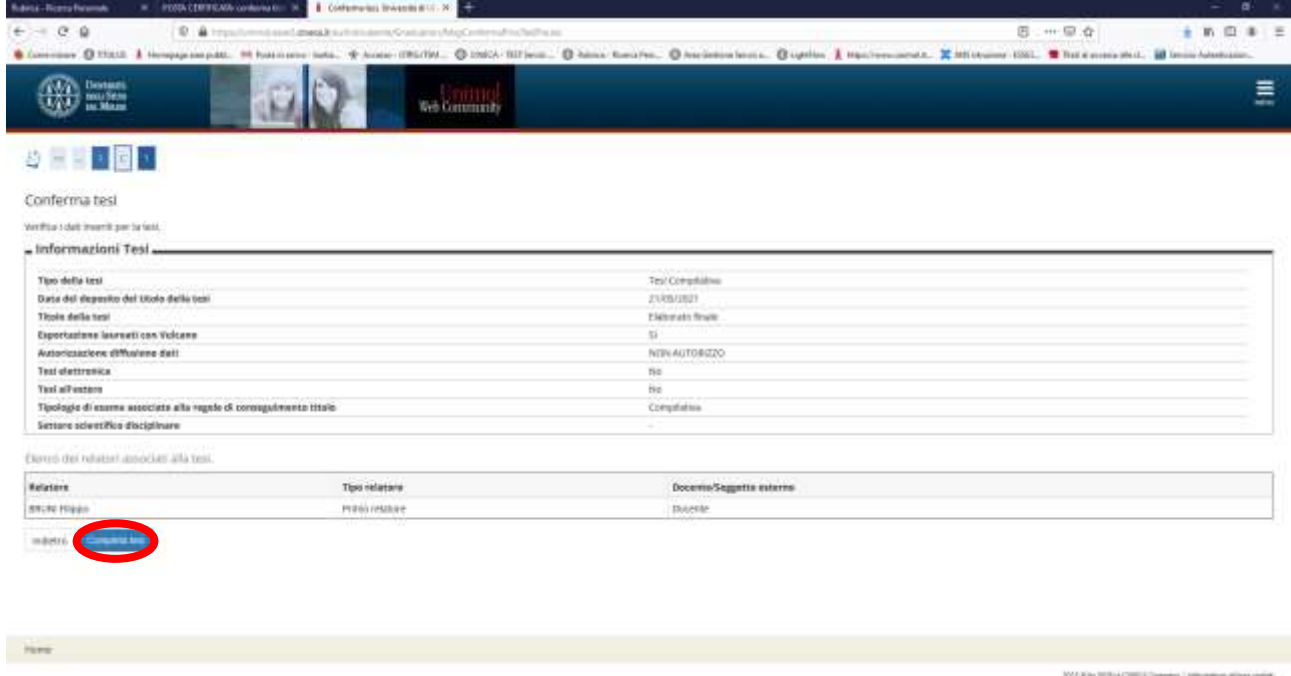

Fig. n. 28 – Verificare i dati inseriti e selezionare "Completa tesi".

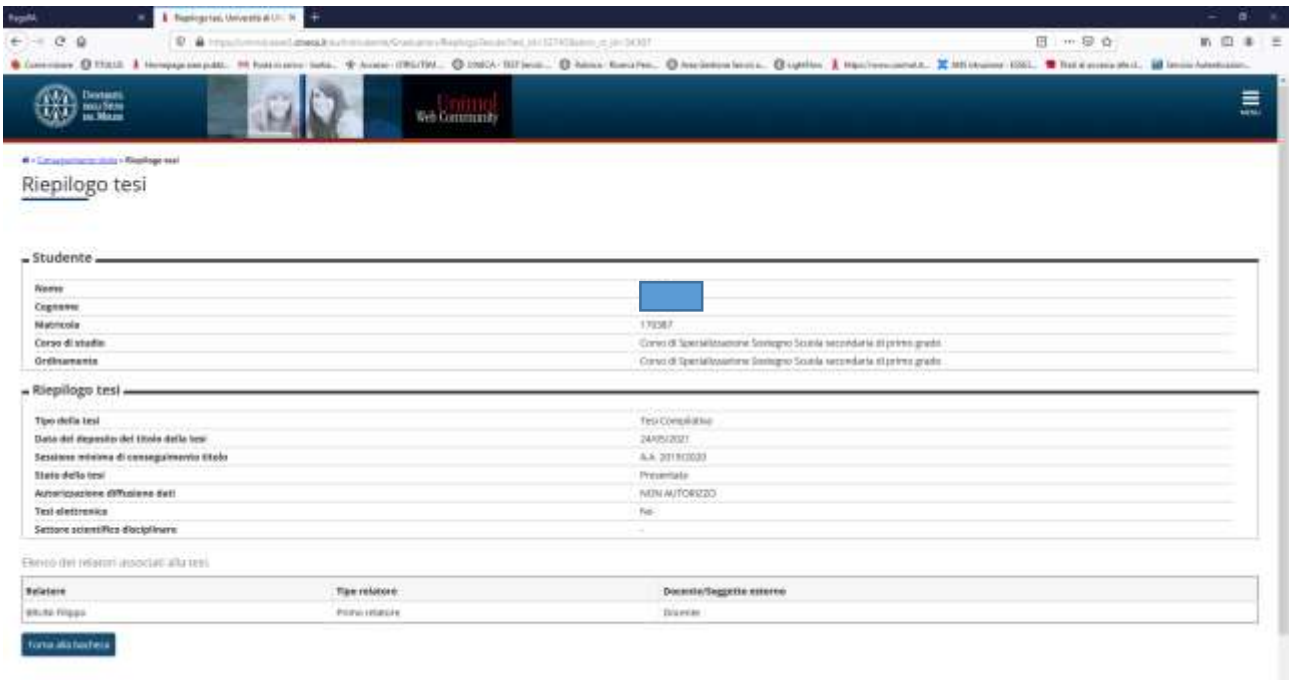

Fig. n. 29 – Apparirà la schermata di **"Riepilogo tesi**" **ed il processo sarà terminato**.